**نصب سيستم عامل لينوكس وفارسي نويسي در محيط لينوكس :**

با سلام به دوستان خوبم و كليه علاقمندان سيستم عامل قدرتمند و جذاب لينوكس

خصوصا redhat مقاله حاضر را كه در خصوص چگونگی نصب و فارسی نويسی در لينوكس بوده و حاصل كاوشهای بسيار و گزينش بهترين موضوعات در اينترنت است<br>لينوكس بوده و حاصل كاوشهای بسيار و گزينش بهترين موضوعات در اينترنت است<br>ا تقديم مينمايم . اميد است مفيد فايده واقع گردد . هشدار : اگر شما مايليد از سيستم عامل ويندوز و لينوكس بصورت در كنار هم در يك سيستم استفاده كنيد، سعی كنيد ابتدا ويندوز را نصب نموده و سپس لينوكس ردهت را نصب نماييد. برخی از نسخه های ويندوز با دستكاری MBR ديسك سخت باعث ميشوند تا لينوكس ردهت از كار بيافتد. اگر ويندوز يا لينوكس راهت را نصب كرديد و پس از نصب متوجه شديد كه يكی از سيستم عاملها كار نمی كند، هول نشده و عمليات نصب را مجددا انجام ندهيد. شما ميتوانيد اين اشكال را با بوت توسط ديسك بوت لينوكس ردهت <sub>و ا</sub>با استفاده از فرامين نصب گراب يا ليلو سيستم عامل مورد نظر را فعال نموده و اين اشكال را برطرف نماييد. در صورتی كه قادر به اين كار نيستيد از يك حرفه ای كمك بگيريد.

**بیار سے** ہ

**1** 

انتخاب يك روش نصب:

لينوكس ردهت روشهای بسيار متنوع و قابل انعطافی برای نصب سيستم عامل ارائه

نموده است. البته توصيه ميشود كه لينوكس را از روی CD نصب نماييد. ولی اگر شما كي برداري بدون شما فاقد درايو CD-ROM است،<br>CD های لينوكس ركهها را نداريد و يا كامپيوتر شما فاقد درايو CD-ROM است، ميتوانيد با استفاده از روشهای ديگر، اقدام <del>به ن</del>طب|بليستم عامل كنيد. همچنين امكان چندين نوع نصب وجود دارد.

ابتدا بايد مشخص نماييد كه در حال نصب بصورت نصب جديد يا ارتقا هستيد. اگر ميخواهيد نسخه قديمی اتر موجود روی سيستمتان را ارتقا دهيد، برنامه نصب فايلهای پيكربندی و اطلاعات شما را دست نخورده باقی خواهد گذاشت. اين نوع نصب از نصب جديد طولانی تر خواهد بود. يك نصب جديد ابتدا تمام اطلاعات موجود را پاك كرده و عمل نصب را انجام ميدهد. بهCDشما ميتوانيد لينوكس ردهت را از محل های زير نصب نماييد. هر نوع نصب غير از نصب از روی CD نياز به ديسكت بوت نصب لينوكس<br>استفاد است از است از است المن است است استفاد به استفاد است استفاد است استفاد است استفاد استفاد استفاد استفاده<br>استفاد استفاد استفاد استفاد استفاد است ردهت خواهد داشت :

-سرويس دهنده HTTP : به شما امكان نصب از يك آدرس وب را خواهد داد.

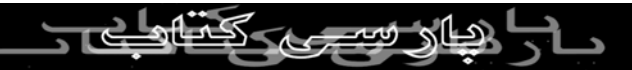

-سرويس دهنده FTP : به شما امكان نصب از يک سايت FTP را خواهد داد.<br>-سرويس دهنده NFS ت<sup>ي</sup>حيثوانليو از روی دايركتوری های به اشتراک گذاشته شده روی

كامپيوترهای ديگر موجود در روی شبكه با استفاده از سيستم فايل شبكه ( Network-System File (برای نصب استفاده نماييد.

خود داشته باشيد ميتوانيد برای نصب از آن استفاده كنيد. البته بايد روی پارتيشنی-ديسك سخت : اگر يك كپی از فايلهای نصب لينوكس ردهت را روی ديسك سخت غير از پارتيشنی كه برای نصب انتخاب نموده ايد قرار داشته باشند. انتخاب سخت افزار مورد نياز:

ممكن است اين واقعا يك انتخاب نباشد. ممكن است يك كامپيوتر قديمی در كنار خود

داشته باشيد كه مايل باشيد لينوكس ردهت را روی آن نصب نماييد. و يا ممكن است يك ايستگاه كاری وحشتناك داشته باشيد كه بخواهيد لينوكس ردهت را روی يكی از پارتيشن های آن نصب نماييد. برای نصب نسخه PC ا

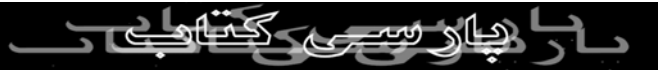

مانند برخی سيستم عامل های تجاری، شما به جديدترين پردازنده های موجود برای-پردازنده سازگار با 86x : كامپيوتر شما به يك پردازنده سازگار با اينتل نياز دارد. نصب لينوكس ردهت نياز نداريد (البته اشكالی ندارد!). شما ميتوانيد لينوكس ردهت را روی پردازنده های قديمی هم اجرا نماييد. من حتی پردازنده ٨٠٣٨٦ اينتل را در ليست سازگاری سخت افزارهای آن ديده ام ولی هرگز سعی نكرده ام لينوكس ردهت را روی كامپيوتری با آن مشخصات نصب نمايم! را با يك فلاپی ديسك <sup>و</sup> يا درايو ROM-CD بوت نماييد. اگر درايو ROM-CD-درايو فلاپی و يا ROM-CD : شما بايد قادر باشيد هنگام فرايند نصب كامپيوتر خود نداريد (در محيطهای شبكه و يا كامپيوترهای قديمی) به يك ارتباط شبكه برای نصب از روی شبكه و يا كپی محتويات CD های نصب بر روی ديسك سخت سيستم خود داريد.

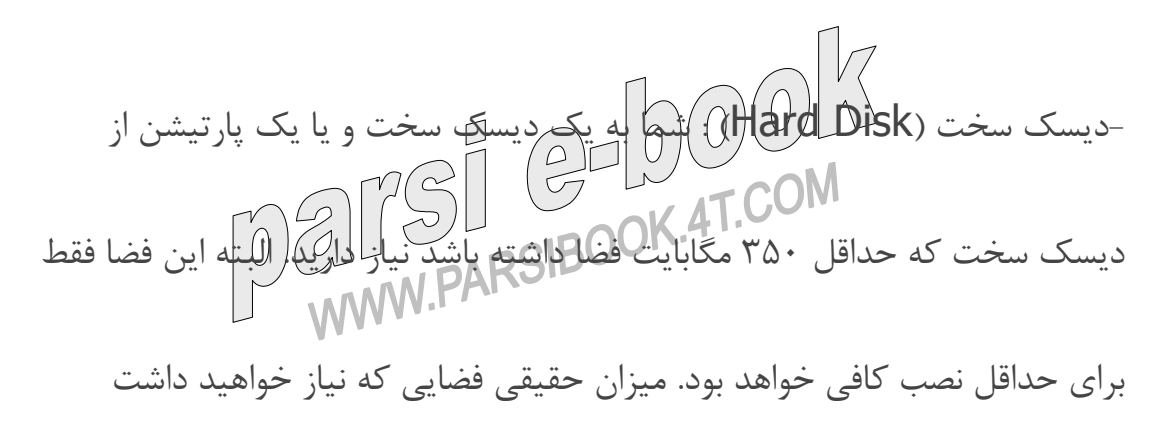

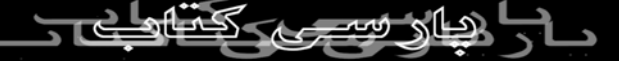

بستگی به نوع نصب شما دارد. نصب به صورت ايستگاه كاری به ١٥٠٠ مگابايت و نصب

بصورت كامل (تمام بسته های نرم افزاری موجود و كدهای منبع) به ٣ گيگابايت فضا

نياز دارد.

حافظه ((RAM : شما حداقل به ۳۷ مكاليك) رم آبراي نصب لينوكس ردهت نياز<br>-<br>خواهيد داشت. اگر مايل به استفاده از محيطهای گرافيكی هستيد ۴۴ مگابايت لازم

خواهد بود.

نصب نياز داريد. شما بعدا ميتوانيد لينوكس ردهت را از روی شبكه <sup>و</sup> با استفاده از-صفحه كليد و مانيتور : خوب معلوم است! شما به يك مانيتور و صفحه كليد برای ترمينال پوسته و يا ترمينال X به خوبی اداره نماييد.

نسخه هايی از لينوكس ردهت برای نصب روی ايستگاههای كاری مبتنی بر پردازنده های آلفا (Alpha) و اسپارل (Sparc) وجود دارند.<br>MA – CH نكته : ليست سخت افزار های سازگار با لينوكس ردهت را ميتوانيد اينجا ببينيد.

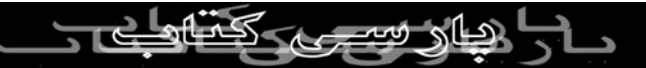

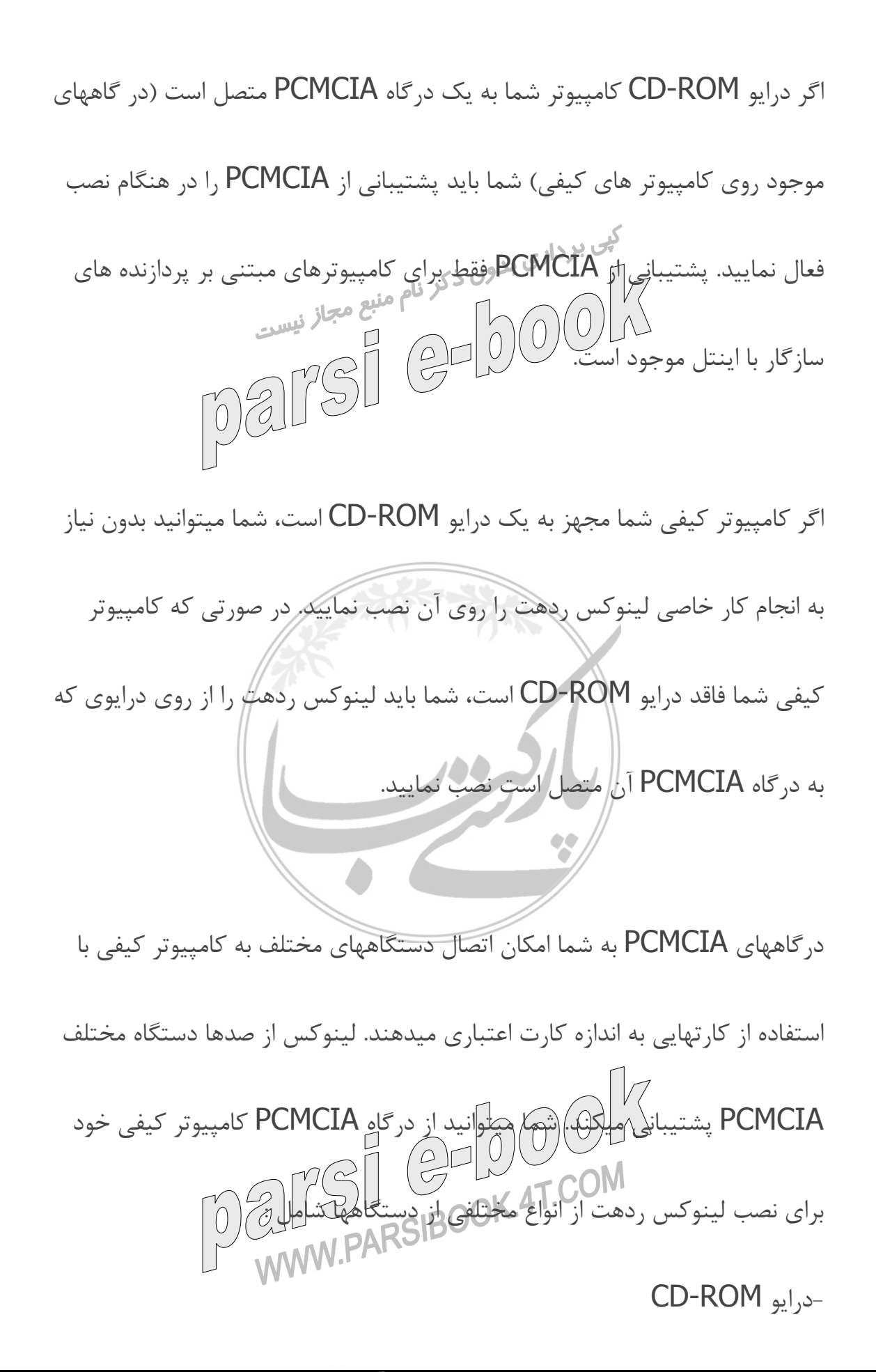

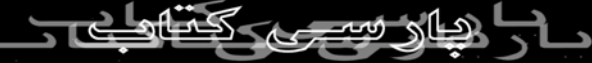

كارت شبكه استفاده نماييد. در صورتی كه مايليد بدانيد كداميك از دستگاههای PCMCIA در-لينوكس پشتيباني ميشوند، فايل SUPPORTED.CARDS واقع در مسير / حید برداری<br>usf/share/doc/kernel-pcmcia-csام استفاده استفاده استفاده از اين درگاه برای نصب لينوكس به كيس*لگت<del>ي پَ</del>َ*شلتيبانلهاش ك*ان استان داريد. چگونگی ا*يجاد اين ديسكتها بعدا شرح داده خواهد شد. شروع نصب: اگر فكر می كنيد نوع نصب مورد نياز خود را انتخاب كرده ايد، ميتوانيد نصب را شروع كنيد. در بيشتر بخشها شما ميتوانيد با كليك روی دگمه بازگشت (Back (انتخابهای قبلی خود را تغيير دهيد. البته پس از اينكه مرحله كپی بسته های نرم افزاری روی ديسك سخت شروع شد، ديگر امكان بازگشت وجود ندارد. در صورتی كه نياز به تغييری داشته باشيد، بايد آنرا پس از اتمام نصب لينوكس و از داخل خود سيستم  $\begin{array}{c}\n\text{PSI} \\
\text{ORAICO}\n\end{array}$ عامل انجام دهيد. -ديسكCD-ROM نصب را داخل درايو قرار 1945هـ<br>اگر عمل نصب را از ديسك سخت و يا شبكه انجام ميدهيد، ميتوانيد بجاي آن از

ا های سب که

ديسكت بوت استفاده نماييد. برای كسب اطلاعات بيشتر در مورد ايجاد ديسكهايی كه

نياز داريد، به بخش ايجاد ديسكهای نصب مراجعه نماييد.

هنگامی كه صفحه خوشامد گويی لينوكس ردهت را مشاهده كرديد به مرحله بعدی-كامپيوتر خود را بوت كنيد وارد شويد.

كته: اگر شما صفحه خوشامد گويی را نمی بينيد، ممكن است درايو ROM-CD شما قابل بوت نباشد. فعال كردن گزينه بوت از روی درايو ROM-CD و يا ايجاد ديسكت های بوت ميتواند به شما برای ادامه نصب كمك كند. برای فعال كردن گزينه بوت از روی ROM-CD به صورت مقابل عمل كنيد : كامپيوتر خود را راه اندازی كرده و در صفحه نخستين پيامی برای ورود به صفحه نصب (setup (خواهيد ديد. برای ورود به برنامه نصب بايوس كافی است كليدهای 1F يا 2F ويا DEL را فشار دهيد. در گزينه های موجود به دنبال موردی با عنوان Boot Options و يا Boot From و يا چيزی مشابه آن بگرديد. پس از آنكه آنرا پيدا كرديد، اولويت نخست آنرا روی درايو ROM-CD تنظيم كنيد. تغييرات را ذخيره كرده و خارج شويد.

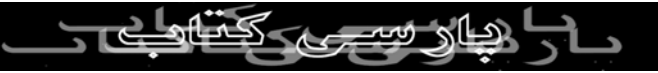

اگر نصب با موفقيت انجام شد شما ميتوانيد گزينه های بايوس را به حالت اول برگردانيد. در صورتی كه حتی با تنظيم اين گزينه ها امكان بوت از روی ROM-CD وجود نداشت، بايد ديسكتهای نصب را از روی فايلهای boot.img (برای كلی برداری<br>كامپيوترهای معمولي)، bootnet.img كرای نصبهای از روی شبكه) يا<br>امريكي استان استان استان نيست pcmcia.img (برای كامپيوترهای كلفی) كه روی CD نصب قرار دارند، ايجاد نماييد. چگونگی ايجاد اين ديسكتها شرح داده خواهد شد. پس از ايجاد ديسكتها، آنها را در درايو قرار داده و كامپيوتر خود را بوت كرده و نصب را ادامه دهيد. در جلوی اعلان بوت كليد Enter را برای ورود به نصب گرافيكی، فشار دهيد. در-اعلان بوت: صورتی كه كامپيوتر شما اجازه نصب بصورت گرافيكی (رنگ بيتی و وضوح ٨٠٠ در ٦٠٠ پيكسل) را نمی دهد، به قسمت "انتخاب انواع ديگر نصب" مراجعه نماييد. از شما خواسته ميشود يك زبان انتخاب كنيد. انتخاب انواع ديگر نصب: در بيشتر كامپيوتر ها شما ميتوانيد به راحتی نصب را بصورت گرافيكی انجام دهيد.

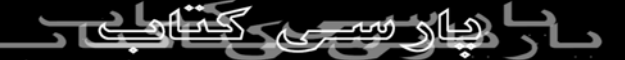

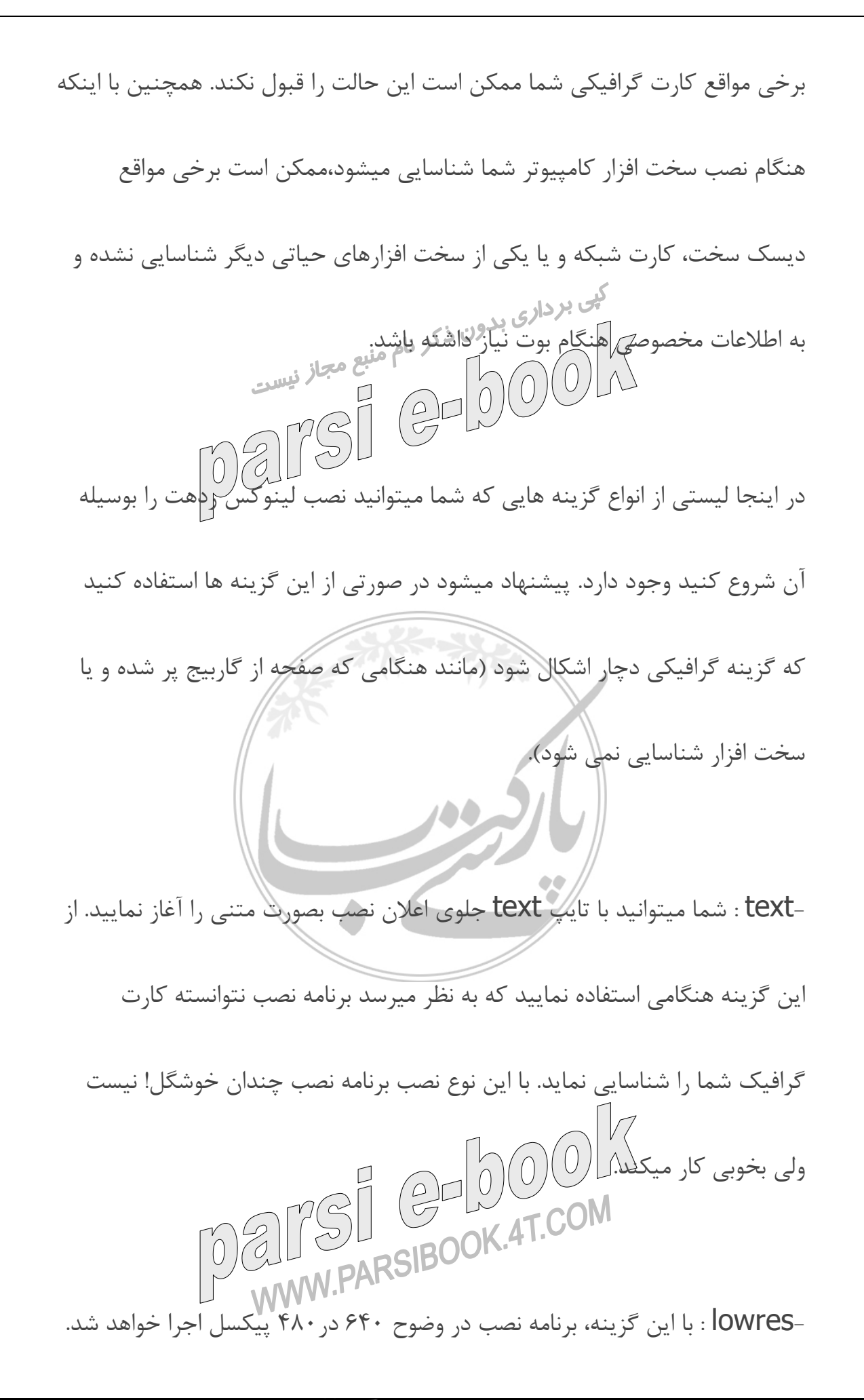

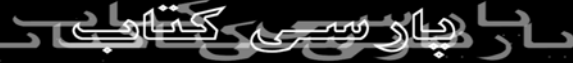

ميكند. -expert : در صورتی كه حس كلیكتپین پرنامه نصب نمی تواند سخت افزارهای شما را<br>- این گزینه برنامه نصب به<br>به خوبی شناسایی كند از این گزینه برنامه نصب به شناسايی سخت افزار نمی پردازد و شما ميتوانيد نوع ماوس، مقدار حافظه كارت گرافيكی و ... را شخصا انتخاب كنيد. -nofb : با اين گزينه حالت buffer frame برای جلوگيری از برخی اشكالات در نمايش غير فعال ميشود. -linuxdd : در صورتی كه يك ديسك درايور لينوكس برای نصب داريد، از اين گزينه استفاده نماييد. همچنين شما ميتوانيد با اضافه نمودن گزينه های ديگری به اعلان بوت لينوكس، آنرا وادار به شناسايی صحيح سخت افزار خود نماييد. مثلا در صورتی كه برنامه نصب اندازه

اين گزينه برای كامپيوترهايی است كه كارت گرافيك آنها فقط اين وضوح را پشتيبانی

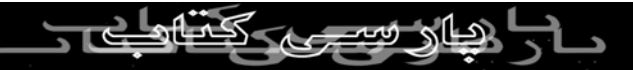

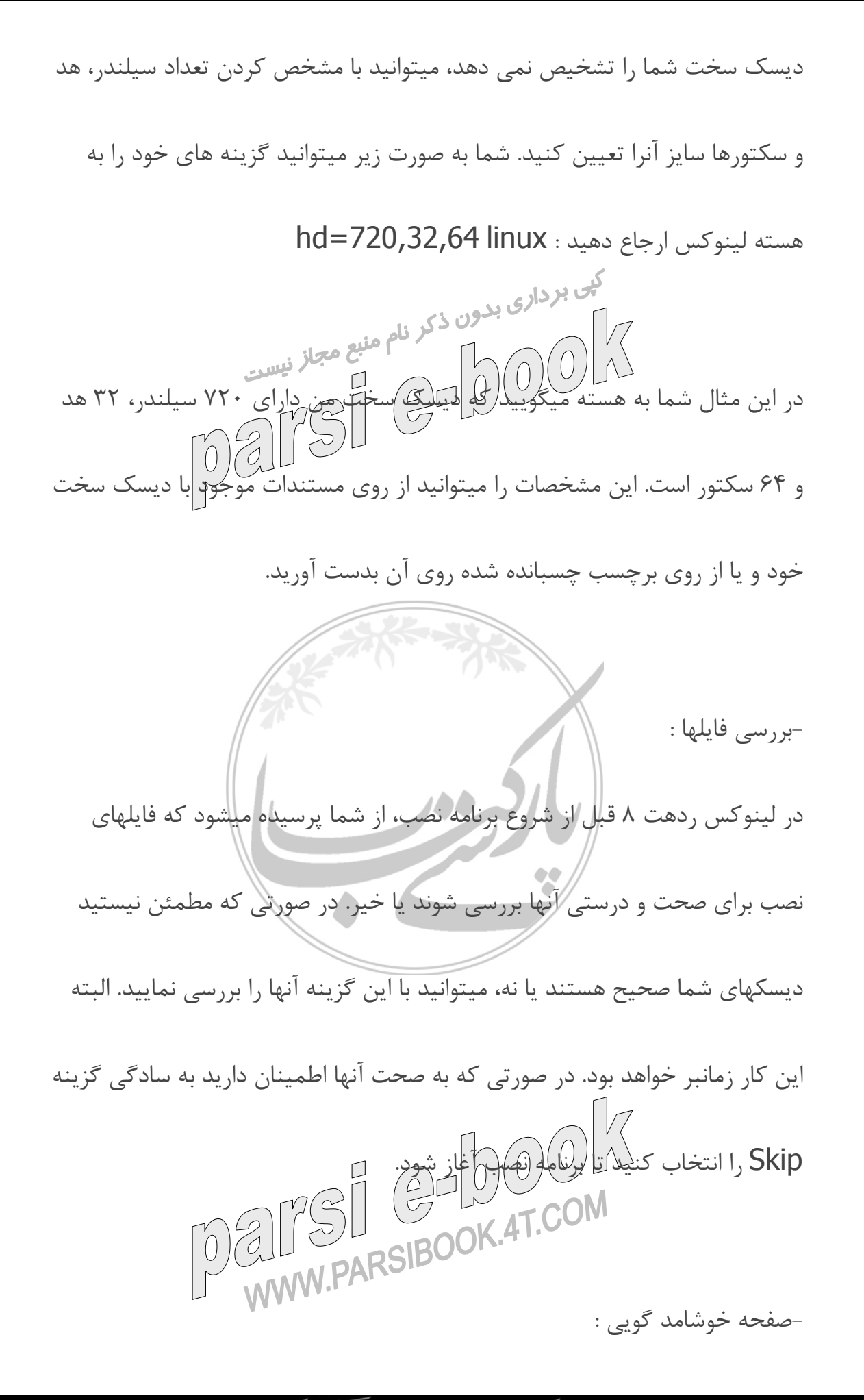

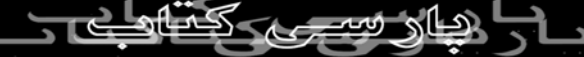

اين صفحه آغاز فرايند نصب را به شما اعلام ميكند. فقط كافی است روی كليد Next

كليك نماييد.

پس از آغاز برنامه نصب، اولين سوالی كه پرسيده ميشود، انتخاب زبان برنامه نصب-انتخاب زبان : است. زبان مورد نظر خود را انتخاب نموده و روی گزينه Next كليك نماييد.

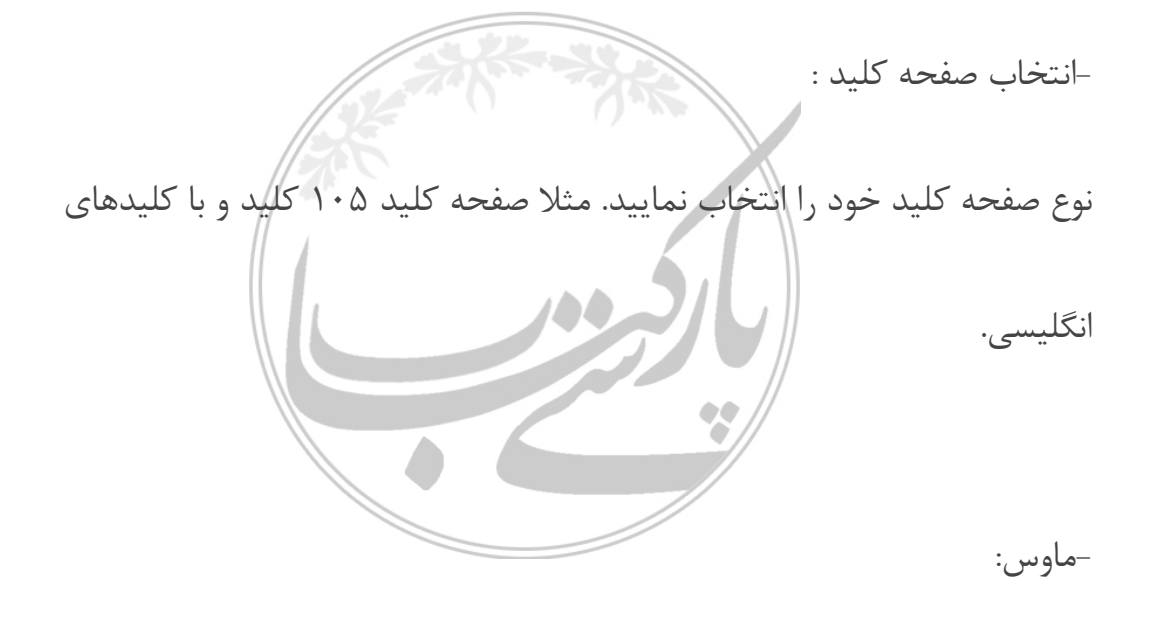

نوع ماوسی كه سيستمتان نصب شده است را انتخاب نماييد. انواع ماوسهای درگاه-

سريال و /2PS وUSB پشتيبانی ميشوند. در صورتی كه ماوس شما دو كليد دارد،  $\left(\begin{array}{c}\n\ominus \\
\ominus\n\end{array}\right)$ ميتوانيد با انتخاب گزينه buttons 3 Emulate، هنگام استفاده با نگه داشتن

كليد Shift، كليد سوم ماوس را شبيه سازی نماييد. كليد سوم توسط برخی از برنامه

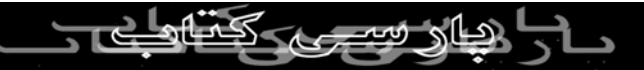

های كاربردی لينوكس مورد نياز ميباشد.

در اين مرحله نوع نصب مورد نياز برای خود را بايد انتخاب نماييد. در صورتی كه-انتخاب نوع نصب (: (Type Install لينوكس اكنون روی سيستم شما نصب شده و مايليد آنرا به نسخه جديد ارتقا دهيد، كافی است نصب نوع ارتقا (Upgrade) را انتخاب نماييد. نكته : برای نصب به صورت ارتقا، لينوكس موجود شما حداقل بايد هسته نسخه ٢,٠ را داشته باشد. با نصب به صورت ارتقاع تمامی فايلهای پيكريندی شما بصورت rpmsave.filename ذخيره خواهد شد. محل اين فايلها در مسير log.upgrade/tmp نوشته ميشود. برنامه ارتقا هسته جديد را نصب كرده و برنامه های نرم افزاری تغيير يافته را نيز نصب ميكند. فايلهای اطلاعات شما بدون تغيير باقی خواهند ماند. اين نصب زمان بيشتری نياز دارد. برای نصب بصورت جديد ميتوانيد يكون است كزينه های زير را انتخاب نماييد . اين گزينه<br>برای نصب بصورت جديد ميتوانيد يكلون گزينه های زير را انتخاب نماييد . اين گزينه ها به "كلاس های نصب" (Classes Installation (نيز موسوم هستند:

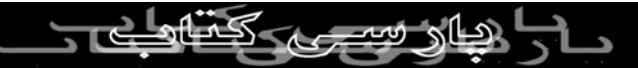

⊣یستگاه کاری (Workstation): کامپیوتر شما را بصورت خودکار پارتیشن بندی<br>نموده و بسته های نرم افزاری لازم برای یک ایستگاه کاری را نصب میکند. یکی از محيطهای گرافيكی GNOME و يا KDE كرنصب خواهند شد و برنامه X Window<br>است همچ مجاز نیست ساختارهای لازم برای اجرای آنها را فراهم ميكند. محيطGNOME محيط گرافيكی پيش گزيده لينوكس ردهت است. شما ميتوانيد پس نصب محيط KDE را نيز نصب نماييد. هشدار :هر گونه پارتيشن لينوكس موجود روی ديسك سخت و فضای خالی ديسك سختتان به نصب Workstation و يا Desktop Personal اختصاص خواهند يافت. در صورتی كه روی كامپيوترتان پارتيشن های ويندوز موجود باشند، برنامه نصب آسيبی به آنها نخواهد رساند و پس از نصب شما قادر خواهيد بود از لينوكس در كنار ويندوز استفاده نماييد. در صورتی كه هيچگونه فضای پارتيشن بندی نشده روی ديسك سخت شما وجود لندارا و تمام فضا به بارتيشن های ويندوز اختصاص داده شده، شما بايد از ابزار FIPS كه بعدا شرح داده خواهد شد استفاده نماييد. در غير اينصورت شما تمام پارتيشن های ويندوز خود را از دست خواهيد داد.

-سرويس دهنده (Server) : اين نصب بسته های مورد نياز جهت يک كامپيوتر<br>سرويس دهنده را نصب ميكند. (مانند برنامه های سرويس دهنده وب، پست بی برداری<br>الكترونيك، فايل و...). اين نصب برنامه X Window را نصب نميكند. در صورتی كه نياز به محيط گرافيكی داريد بايد آنرا بعدا نصب نماييد و يا كار كردن با خط فرمان را ياد بگيريد! اين نصب تمام اطلاعات موجود در ديسك سخت را پاك كرده و تمام ديسكها را به لينوكس اختصاص ميدهد. هشدار : حواستان بود؟ اگر متوجه نشده ايد : نصب بصورت سرويس دهنده تمام اطلاعات موجود روی ديسك سخت را پاك خواهد كرد! در صورتی كه نياز داريد پارتيشن های موجود ويندوز را حفظ نماييد، هنگام نصب پارتيشن بندی خودكار ( Partitioning Automatic) را انتخاب نكنيد و خودتان بصورت دستی فضاهای خالی را به لينوكس اختصاص دهيد. كاری است با این تفاوت كه برای است برای است برای كه برای كه برای كه برای كه برای كه برای كه برخی است كه برخی ابزارها<br>-كامپیوتر شخصی (**Personal Desktop**) : این كامپیوترهای شخصی لازم نیستند را<br>كاری است با این تفاوت كه برخی ا -كامپيوتر شخصی (Personal Desktop

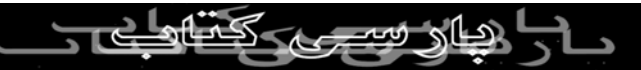

نصب نميكند و در صورتی كه لينوكس را روی يك كامپيوتر كيفی نصب ميكنيد،

پشتيبانی از PCMCIA و مادون قرمز (IrDa (نيز فعال خواهد شد.

-نصب بصورت سفارشی (Custom (: با انتخاب اين نوع نصب شما امكان انتخاب تك تك بسته های نرم افزاری مورد نياز و پارتيشن بندی دستی را خواهيد داشت.

نكته : در صورتی كه كاربری حرفه ای هستيد، نصب نوع سفارشی را انتخاب نماييد. با

اين گزينه دست شما بازتر خواهد بود و از اينكه بهتر ميفهميد هنگام نصب چه ميگذرد

حال بهتری خواهيد داشت!

-انتخاب استراتژی پارتيشن بندی (: (Partitioning

شما سه راه برای انتخاب نوع پارتيشن بندی ديسك سخت خود پيش رو داريد:

پارتيشن بندی خودكار : برنامه نصب بصورت خودكار عمل پارتيشن بندی را برای شما

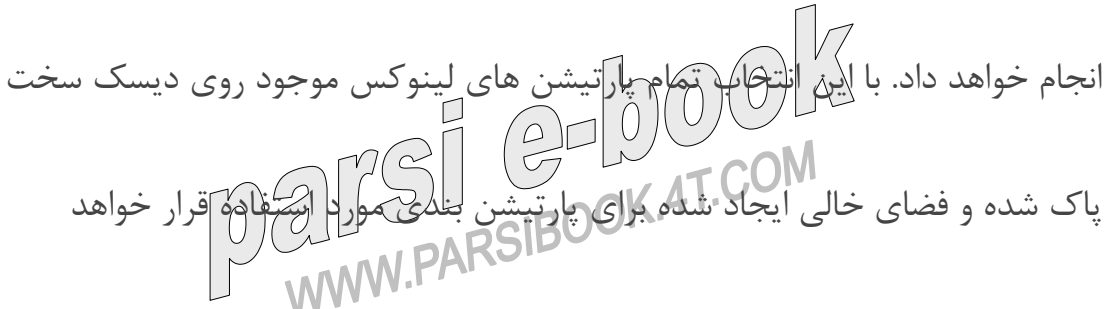

گرفت.

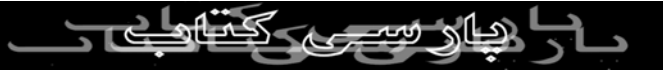

-پارتيشن بندی دستی توسط ابزار Disk Druid : با انتخاب اين گزينه ابزار Disk<br>Druid برای انجام عمل پارتيشن بندی اجرا خواهد شد. كار كردن با اين ابزار ساده تر پارتيشن بندی دستی توسط ابزار Druid Disk : با انتخاب اين گزينه ابزار Disk از fdisk است. -پارتيشن بندی دستی توسط ابزار fdisk (مخصوص حرفه الۍ ها) <sup>ل</sup>اا|انتخاب اين<br>گزينه ابزار fdisk برای پارتيشن بندی ديسک سخت اجرا ميشود. اين ابزار برای كاربران حرفه ای لينوكس مناسب تر است. پس از انتخاب گزينه مناسب، جهت ادامه روی كليد Next كليك كنيد. اگر پارتيشن بندی خودكار را انتخاب نموده ايد، امكان انتخاب گزينه های زير موجود-انجام پارتيشن بندی : است: است:<br>system است است که Rembve all Minux SIBOOK.4T.COM<br>-پاک کردن تمام پارتيشن های لينوکس موجود (<rembve all Minux)<br>: با انتخاب اين گزينه پارتيشن های ويندوز و پاك كردن تمام پارتيشن های لينوكس موجود ( Linux all Remove

پارتيشن های غير لينوكسی روی سيستم باقی خواهند ماند.

-پاك كردن تمام پارتيشن های موجود : تمام پارتيشن ها و اطلاعات موجود از ميان خواهند رفت. خواهند رف.<br>حفظ تمام پارتيشن ها و استفاده از فضاى خالى موجود ( Keep all partitions<br>حفظ تمام پارتيشن ها و استفاده از فضاى خالى موجود ( Keep all partitions<br>and use existing free space) : اين گزينه به شرطى كار خواهد كرد كه حفظ تمام پارتيشن ها و استفاده از فضای خالی موجود ( <sup>ا</sup> شما فضای خالی كافی پارتيشن بندی نشده روی ديسك سخت خود داشته باشيد. در صورتی كه شما دارای چند ديسك سخت روی سيستمتان هستيد، ميتوانيد ديسكی را كه مايل به نصب لينوكس ردهت روی آن هستيد، انتخاب نماييد. گزينهReview را برای بررسی نتيجه پارتيشن بندی خودكار و تغيير آن در صورت لزوم فعال باقی

بگذاريد.

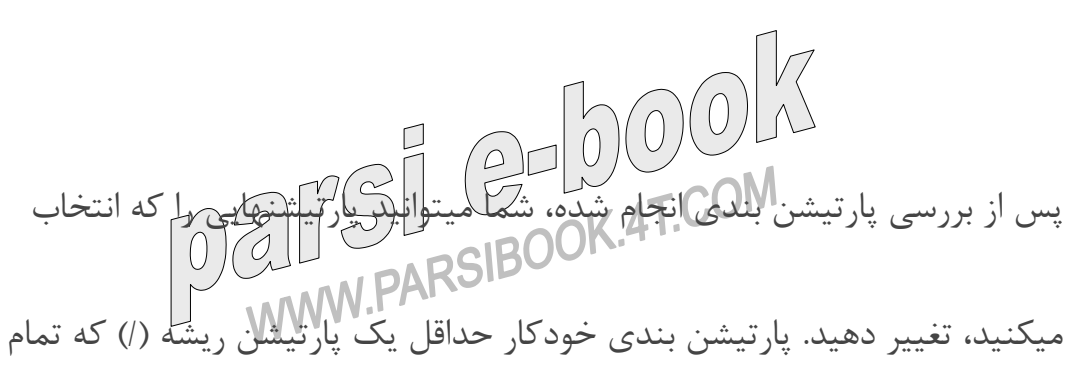

برنامه ها را در برخواهد گرفت و يك پارتيشن swap ايجاد خواهد كرد. اندازه پارتيشن swap معمولا دو برابر ميزان حافظه فيزيكی دستگاه ميباشد. مثلا اگر شما ١٢٨ مگابايت RAM داريد، اندازه اين پارتيشن ٢۵۶ مگابايت خواهد بود.<br>كل برداری بدون ذكر نام منبع مجاز نيست<br>استابان نيست نكته : توصيه ميشود يك پارتيشن به نام home/ ايجاد نماييد. با ايجاد اين پارتيشن، تمام اطلاعات كاربران روی آن قرار خواهد گرفت و در صورتی كه در آينده نياز به فرمت و نصب مجدد سيستم باشد، اطلاعات كاربران و تنظيمات محيط كاربری آنها باقی خواهند ماند. جهت ادامه روی كليد Next كليك ك -انتخاب برنامه بوت كننده (: Boot Loader) در اين مرحله ميتوانيد يكی از برنامه های GRUB <sup>و</sup> يا LILO را انتخاب نماييد. در-صورتی كه برنامه بوتي كاننه كنيمها شده و يا مايليد لينوكس ردهت را از روی  $\left(\frac{\rho}{\sigma\sigma}\right)$ ديسكت بوت نماييد، ميتوانيد از نصب برنام بوت كننده پرهيز كنند.<br>ديسكت بوت نماييد، ميتوانيد از نصبا برنامه برنامه برنامه برنامه برنامه برنامه برنامه برنامه برنامه برنامه برنام محل استقرار برنامه بوت كننده را معين كنيد :

مكان توصيه ميشود. اين كار باعث ميشود تا گراب <sup>و</sup> ليلو فرايند بوت تمام سيستم عامل-کیی برداری بدون ذکر نام منبع مجاز نیست<br>های نصب شده را بدست گیرند.<br>مستقیمات است که است که است که متبع مجاز نیست -سکتور اول پارتیشن بوت (First/Sector of Boot Partition) : در صورتی كه<br>برنامه بوت دیگری روی سیستم شما فعال است، میتوانید برنامه نصب را وادار به نصب شدن در سكتور نخست پارتيشن های لينوكس خود نماييد. با اين كار برنامه بوت كننده برای بوت لينوكس ردهت به گراب يا ليلو مراجعه خواهد كرد. نكته : درصورتی كه برنامه بوت كننده گراب را انتخاب كرديد كه پيش گزيده نيز ميباشد، ميتوانيد كلمه عبوری به آن اضافه نماييد. با اين كار ميتوانيد از آسيب رسيدن به سيستم با ارسال گزينه های خطرناك به هسته سيستم عامل بدون درخواست كلمه عبور جلوگيری كنيد. براهم های بوت كننده گراب و ليلو در اين فصل شرح داده **ANGE GRUUNDING** خواهند شد.

بوت ركورد اصلی (Record Boot Master (: نصب برنامه بوت كننده در اين

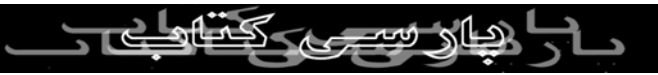

شما میتوانید پارامترهایی را به هسته سیستم عامل اضافه نمایید. (این در صورتی نیاز  
خواهد بود ته سخت افرار شما به طور محیح شناسایی نشود). برای مثال در صورتی  
کار کنده میتوانید با
$$
\gamma_{k}
$$
لیارامتره پروری درو و بایلید در حالت شبیه سازی اسکازی  
کار کنده میتوانید با $\gamma_{k}$ لیارامتره پروری معرار د ویاپید در مایتخار نمایید. شما میتوانید  
پیکربندی شبکه (: (label) ۱۰۱۰ (لیلیر وجود دارد.  
ا میکنیده یکنیده ای میکنیده (، وچود داد.  
ا  
بیکربندی شبکه در جورق که سیستم<sup>ا</sup>ور وی<sup>ی</sup> گلاو دار یکریندی نماید. این  
نطیمات فقط برای شبکه میکنید، میتوانید در صورتی که از شبکه ایست، از این مرطه عبرر  
نطایید.  
میتین در صورتی که کامپیوتر شما به شبکه متمل ایست، از این مرطه عبر  
نمایید.  
میمیکن در مورتی که کامپیوتر شما به شبکه متمل در دری ده سیکید و یا یهیکه دید مینده DHCD  
آدرسهای شبکه به در رورش به سیکنیو یا با استفاده از سریس دهنده DHCD که  
آدرسهای شبکه به در رورش به سیکنید و یا با استفاده از سریس دهنده DHCD که  
آدرسهای شبکه به در ورش به سیکنید و یا با استفاده از سریس دهنده سیمیز  
که دشمیه در روش یه سیکنید و یا با استفاده از سریس دهنده سیمید که

هنگام بوت آدرس كامپيوتر شما را تعيين ميكند. برای كسب اطلاعات سرويس دهنده

DHCP و يا آدرس IP اختصاصی و ثابت كامپيوتر خود و ساير اطلاعات مورد نياز

شبكه به مدير شبكه خود مراجعه نماييد. همچنين ميتوانيد انتخاب نماييد كه شبكه شما در هنگام بوت فعال شود يا نه (اگر از شبكه محلی استفاده ميكنيد، معمولا مايليد اين كار صورت گيرد).

در صورتی كه ورود آدرس ثابت را انتخاب نموده ايد، بايد گزينه manually را فعال

تشكيل شده است. اين شماره در حقيقت نشانی كامپيوتر شما در شبكه است. . مثالی-از يك آدرس IP خصوصی١٠,٠,٠,١٢است.

آن آدرس كامپيوتر ميزبان است. يك مثال برای يك شبكه كلاس <sup>A</sup> شماره-ماره كلام اين IP تعيين اين مسمت آدرس IP شماره شبكه و كدام قسمت<br>اسمهم مساحی آدرس آدرس ٢٥٥,٠,٠,٠ است. لينوكس ردهت اين شماره را برای شما حدس خواهد زد.

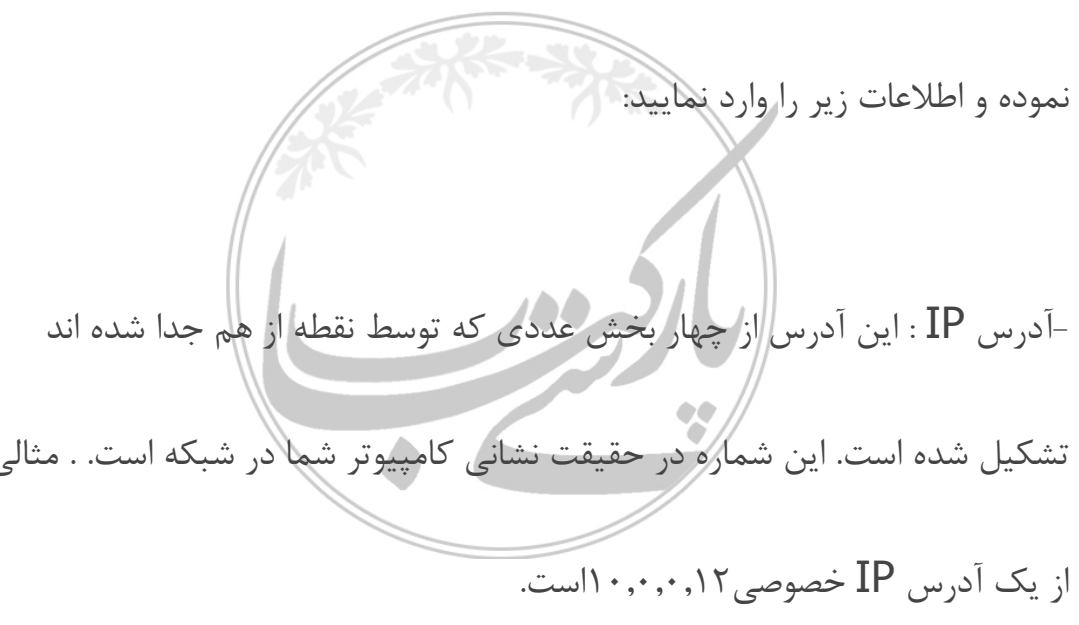

-Network : شماره شبكه را مشخص ميكند. برای مثال اگر شما آدرس IP شماره<br>۱۰٫۰۰,۰٫۱۲ را روی یک شبکه کلاس آ (۲۵۵,۰,۰,۰) داشته باشید، شماره شبکه ۱۰ خواهد بود (همچنين١٠,٠,٠,٠). -Broadcast : يک شماره IP است که برای انتشار اطلاعات روكل<br>برای یک شبکه کلاس آ با شماره شبکه ۱۰ شماره انتشار ۱۰٫۲۵۵٫۲۵۵٫۲۵۵ خواهد بود. آن شناخته ميشود. برای مثال اگر كامپيوتر شما memphis ناميده شود <sup>و</sup> در حوزه-Hostname : اين نامی است كه كامپيوتر شما در يك حوزه (Domain (توسط com.truedata قرار داشته باشد، نام ميزبان (Hostname (كامل شما .بود خواهد memphis.truedata.com كم O O O N<br>-Gateway : يک آدر IBO که به عنوان خروازه الهركة شما كه كان از شبکه<br>محلی شما عمل ميكند. معمولا يک ميزبان يا مسيرياب (Router) ميباشد كه بسته  $\overline{\text{IPQM}}$  : يک آدرس I $\text{PQ}$  كه به  $\text{G}$ 

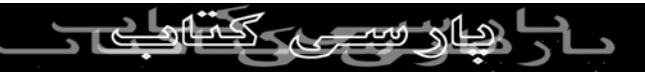

ها را بين شبكه محلی شما و اينترنت مسيريابی ميكند.

DNS Primary : آدرسIP كامپيوتری است كه عمل ترجمه نام های كامپيوتر به

ب برداری کامپيوتر سرويس دهنده DNS نام دارد. شما ممكن<br>آدرسهای IP را انجام ميدهد. اين كامپيوتر نام منبع مجاز نيس است دارای سرويس دهنده های دوم و سوم DNS باشيد كه در صورت موجود نبودن هريك ديگری عهده دار كار ترجمه باشد.

در اين مرحله از نصب بايد ديوار آتش سيستم خود را پيكربندی نماييد. استفاده از يك-انتخاب پيكربندی ديوار آتش (:(Firewall ديوار آتش برای حفظ امنيت كامپيوترتان الزامی و بسيار مهم است. در صورتی كه شما به اينترنت و يا يك شبكه عمومی ديگر متصل ميشويد، ديوار آتش ميتواند راههای نفوذ به سيستم لينوكس شما را محدود نمايد. برای پيكر بندی ديوار آتش، انتخابهای زير را

در اختيار داريد: امنيت بالا (High) : اين گزيته ازاكل مورتی انتخابل كه اين استان با بنوكس<br>-امنيت بالا (High) : اين گزيته ازاكل مورتی<br>خود برای اتصال به اينترنت برای مرور وب و... استفاده ميكنيد. در صورتی كه  $\frac{1}{2}$  ( $\frac{1}{2}$   $\frac{1}{2}$   $\frac{1}{2}$   $\frac{1}{2}$ 

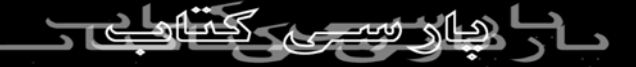

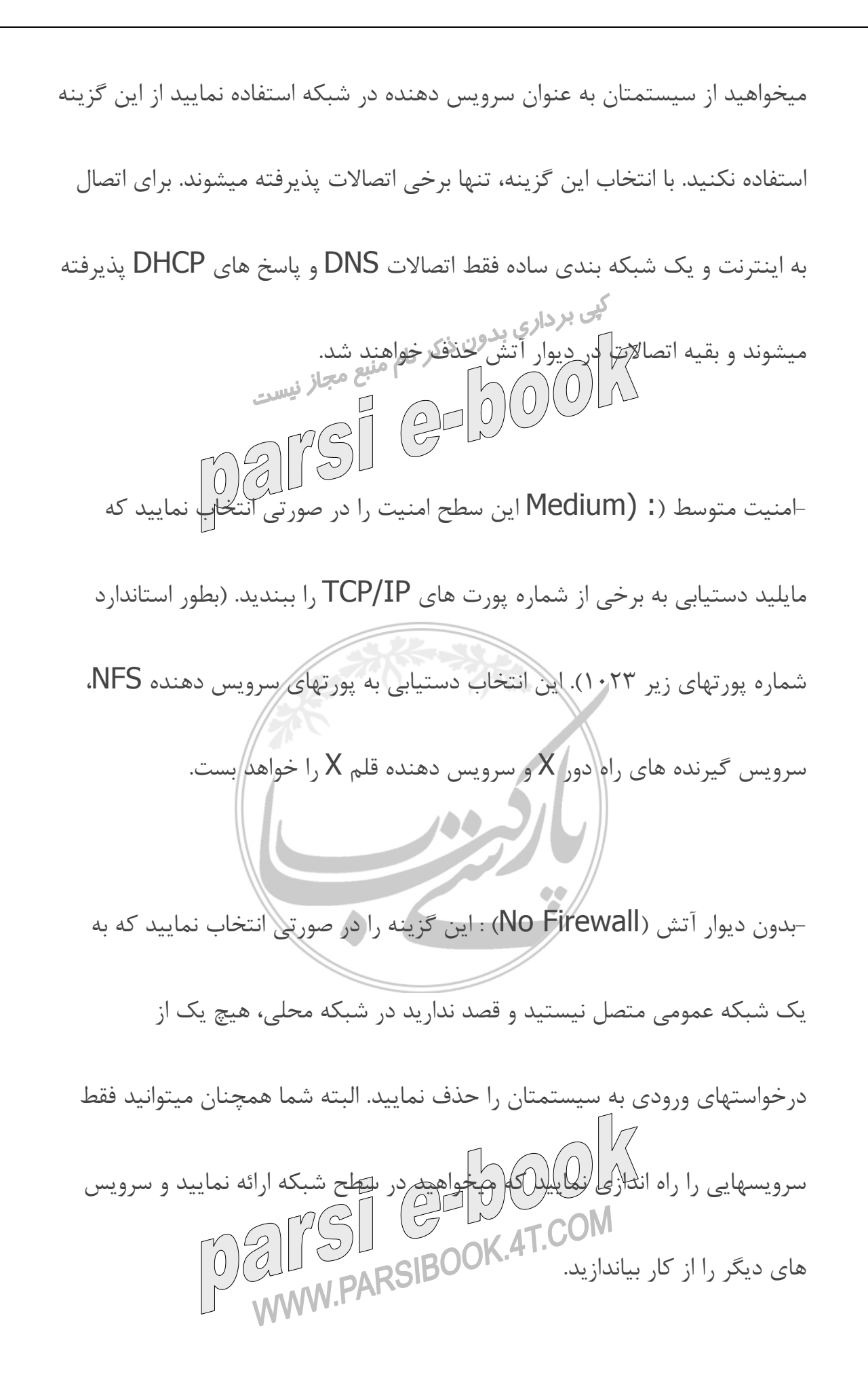

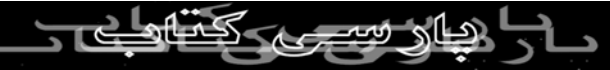

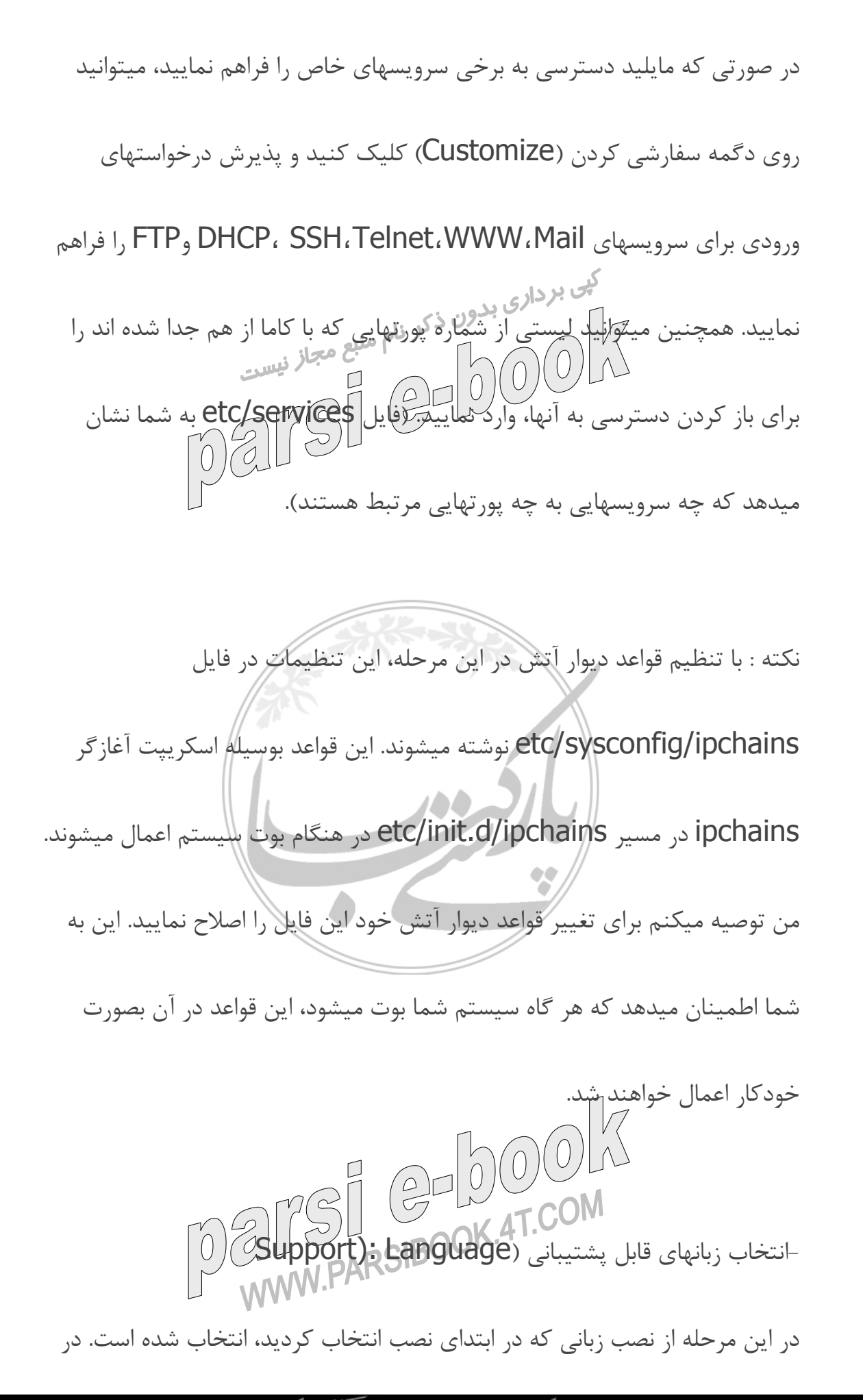

صورتی كه به زبانهای ديگری نياز داريد، ميتوانيد با كليك كردن روی گزينه كنار آنها،

آنها را انتخاب كنيد.

-انتخاب موقعيت زماني (Jime Zone)<br>- كشور خود را ميتوانيد ( ) ( ) ) )<br>موقعيت زماني كشور خود را ميتوانيد ) اييل صفحه انتخاب نماييد. همچنين با كليك كردن روی نقاط موجود روی صفحه ميتوانيد موقعيت زمانی خود را انتخاب

نماييد. از صفحه Offset UTC شما ميتوانيد موقعيت زمانی خود را به توجه به

فاصله زمانی آن از گرينويچ (GMT (تنظيم نماييد.

تنظيم حسابهای كاربری (:(Accounts User

در اين مرحله شما بايد يك رمز عبور جهت كاربر ريشه (root (تعيين نموده <sup>و</sup> يك يا-

چند كاربر عادی نيز به سيستم اضافه نماييد. رمز عبور ريشه امكان كنترل كامل

سيستم لينوكس ردهت را به شما ميدهد. بدون آن و قبل از اضافه نمودن كاربران ديگر شما هيچ گونه دسترسلي به بابل به بازي نواريان نداريد. رمز عبور ريشه را تايپ كنيد و در باكس زيرين آن، تكرار آنرا تايپ كنيد. دقت داشته باشيد كلمه عبور ريشه را بخاطر

داشته و آنرا محرمانه نگهداريد!

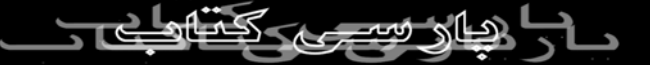

در بيشتر شرايط، شما كلمات عبور سايه (shadow (<sup>و</sup> 5MD را كه بصورت پيش-فعال سازی احراز هويت (:(Authentication Enable كمى بردادينه كلمات عبور سايه از امكان دسترسى به<br>گزيده فعال هستند، انتخاب ميكنيد. گزينه كلمات عبور سايه از امكان دسترسى به كلمات عبور رمز نگاری شده جلوگيری بعمل مي اوراد.<br>كلمات عبور رمز نگاری شده جلوگيری بعمل مي استان مياش مي برد. نكته : 5MD الگوريتم رمزنگاری كلمات عبور در لينوكس و سيستم های مبتنی بر يونيكس ميباشد. اين الگوريتم جانشين الگوريتم كريپت (crypt (كه در سيستمهای نخستين مبتنی بر يونيكس استفاده ميشد، شده است. هنگامی كه گزينه 5MD فعال ميشود، امكان انتخاب كلمات عبور بلندتر توسط كاربران ايجاد ميشود كه عمل شكستن آنها دشوارتر است. در صورتی كه شما دارای شبكه محلی با پشتيبانی از انواع مختلف احراز هويت در سطح شبكه (Network-Wide Authentication) هستيد، امكان استفاده از<br>اسطح شبكه (DEC) استفاده از استفاده از استفاده از استفاده از قابليت های زير را دارا هستيد:

NIS فعال: در صورتی كه شبكه شما برای استفاده از سيستم اطلاعات شبكه (

System Information Network (پيكربندی شده است، اين دگمه را انتخاب-

نموده و نام حوزه NIS و محل سرويس دهنده را وارد نماييد. بجای انتخاب سرويس دهنده NIS شما ميتوانيد روی كليد برای پيدا كردن خودكار آن در سطح شبكه كليك نماييد.

LDAP فعال: در صورتی كه سازمان شما اطلاعات كاربران خود را اخذ كرده است،

ميتوانيد روی دگمه آن براي جستجوی اطلاعات احراز هوي*ت ر*وی يک سرويس دهنده

LDAP كليك نماييد. شما ميتوانيد نام سرويس دهنده LDAP را برای پيدا كردن اطلاعات مورد نياز سيستمتان وارد كنيد.

5- Kerberos فعال: با كليك كردن روی اين دگمه، سرويس های احراز هويت در

سطح شبكه ارائه شده توسط كربروس فعال ميشوند. پس از فعال سازی كربروس، ميتوانيد اطلاعات مورد نياز درباره يك رئالم (Realm (كربروس(گروهی از سرويس دهنده ها و سرويس گيرنده های كربروس)،KDC) يك كامپيوتر كه بليطهای كربروس

را صادر ميكند) و سرويس دهنده مديريت (Server Admin (را وارد نماييد. اين

كامپيوتر ديمن kadmind را اجرا ميكند.

فايل <sup>و</sup> چاپگر با سيستم های ويندوز استفاده نماييد. در صورتی كه از احراز هويت-SMB : روی اين گزينه كليك كنيد تا از سرويس دهنده Samba برای اشتراك SMB استفاده نماييد، ميتوانيد نام سرويس دهنده Samba موجود در شبكه محلی و نام گروه كاری كه مايليد كامپيوترتان به آن تعلق داشته باشد را وارد نماييد. در اين مرحله خلاصه ای از بسته های نرم افزاری كه نصب خواهند شد به شما نشان-انتخاب بسته ها (Select :)Packages داده ميشود. اين نرم افزارها با توجه به نوع نصبی كه شما انتخاب نموده ايد، تفاوت دارند. ميتوانيد ليست پيش گزيده را قبول كرده و يا روی گزينه Customize كليك كنيد تا ليست كامل نرم افزارها به شما نشان داده شود. در صورتی كه نياز به نصب نرم افزارهای خاصی داريد كه در هيچيك از حالتها نصب نمی شوند، اين گزينه را انتخاب نماييد. نكته : در صورتی كه فضای كافی ديسك سخت در اختيار داريد و ميخواهيد تمام

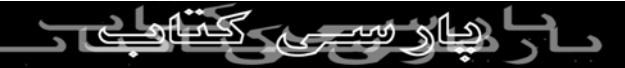

ابزارها و نقاط لينوكس را امتحان كنيد، با انتخاب نصب بصورت سفارشی ( Customize (و انتخاب گزينه همه چيز (Everything (را در پايين صفحه انتخاب نماييد. در صورتی كه مطالب اين كتاب را دنبال ميكنيد نياز به نصب تمام اين نرم افزارها وجود ندارد. همچنين از انتخاب اين گزينه در كامپيوترهای كاری و اصلی خودداری كنيد. زيرا برخی از برنامه های سرويس دهنده دارای ضعف های امنيتی هستند و شما بدون اينكه واقعا به آنها نيازی داشته باشيد، امنيت سيستم خود را به خطر انداخته ايد. نصب تمام اجزا حدود ٣ گيگابايت فضا مصرف خواهد كرد. نكته : گزينه Select packages Individual به شما امكان انتخاب بسته ها بصورت تك تك را ميدهد. اين گزينه فقط برای افراد حرفه ای توصيه ميشود. زيرا ممكن است يك بسته نرم افزاری از چندين بسته تكی ايجاد شده باشد و عدم نصب هر يك در اجرای آن اختلال ايجاد (عواهد كرد.<br>يك در اجرای آن اختلال ايجاد (عواهد كرد.)<br>W.PARSIBOOK.4T.COM -شروع كپی و نصب:

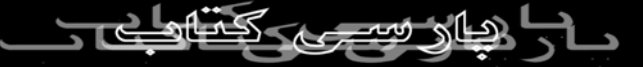

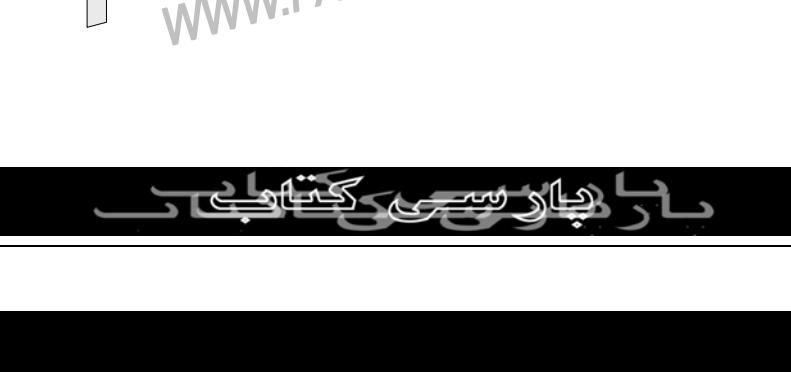

احتمالا لينوكس كارت گرافيك شما را شناسايی نموده است. در صورتی كه اينار به-انتخاب كارت گرافيكی: درستی صورت نگرف<del>ته</del>، ط<u>لیلوانل</u>لا(1) ایست نوع كارت گرافیكی و ميزان حافظه آنرا<br>COM از کرام از کرام از کرام از کرام از کرام از کرام از کرام<br>MAMM PARSIBOOK انتخاب نماييد.

با استفاده از اين ديسكت ميتوانيد در موارد اضطراری سيستم خود را بوت كنيد. كافی-ايجاد ديسك بوت (:(Disk Boot است يك ديسك داخل درايو قرار داده و روی Next كليك كنيد. در صورتی كه به اين ديسك نياز نداريد، گزينه No را انتخاب كرده و روی Next كليك نماييد.

.<br>شد ديسكهای ديگر تصلك لينوكس را در درايونقرار دهيد. اين قسمت بسته به سرعت<br>است می است به سرعت است به سال است به ساز نيست پردازنده و درايو ROM-CD،بين٤٠-٢٠ دقيقه طول خواهد كشيد.

ميباشد. رویNext كليك كنيد. در اين مرحله سيستم فايل فرمت و آماده شده و

بسته های نرم افزاری آغاز به كپی شدن ميكنند. در اين قسمت از شما خواسته خواهد

در اين مرحله برنامه نصب به شما اعلام خواهد كرد كه آماده نصب اجزای انتخاب شده

تنظيم مانيتور:

در اين مرحله كار خاصی لازم نيست انجام دهيد. لينوكس بطور خودار مدل <sup>و</sup> فركانس-مانيتور شما را تشخيص خواهد داد. كافی است بدون دستكاری هيچ چيز، روی Next<br>همانيتور<br>سمان در است کر نام منبع مجاز نسبت كليك نماييد. کلیک نمایید.<br>-انتخاب رنگ و وضوح صفحه نمایش (Resolution): & Color<br>با توجه به نوع سخت افزاری که دارید، میتوانید تعداد رنگها و وضوح صفحه نمایش  $\rm \breve{\rm o}$ lution): & Color انتخاب رنگ و وضوح صفحه نمايش خود را در ليست های ارائه شده مشاهده نموده و مقادير دلخواه خود را انتخاب كنيد. توجه داشته باشيد تعداد رنگ بالاتر و وضوح بالاتر باعث كم شدن سرعت كامپيوتر خواهد شد. با يك مانيتور ١٤ يا١٥ اينچ، بهترين انتخاب وضوح ٨٠٠ در٦٠٠ پيكسل و رنگ ١٦ بيت خواهد بود. وضوح مناسب برای مانيتورهای ١٧ اينچ، ١٠٢٤ در٧٦٨

پيكسل است.

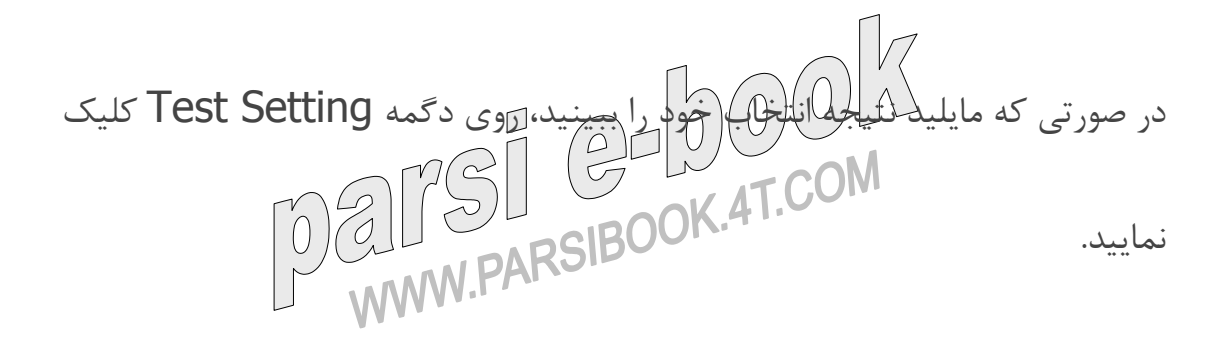

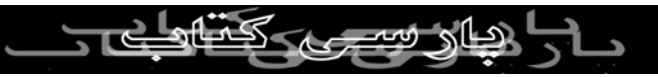

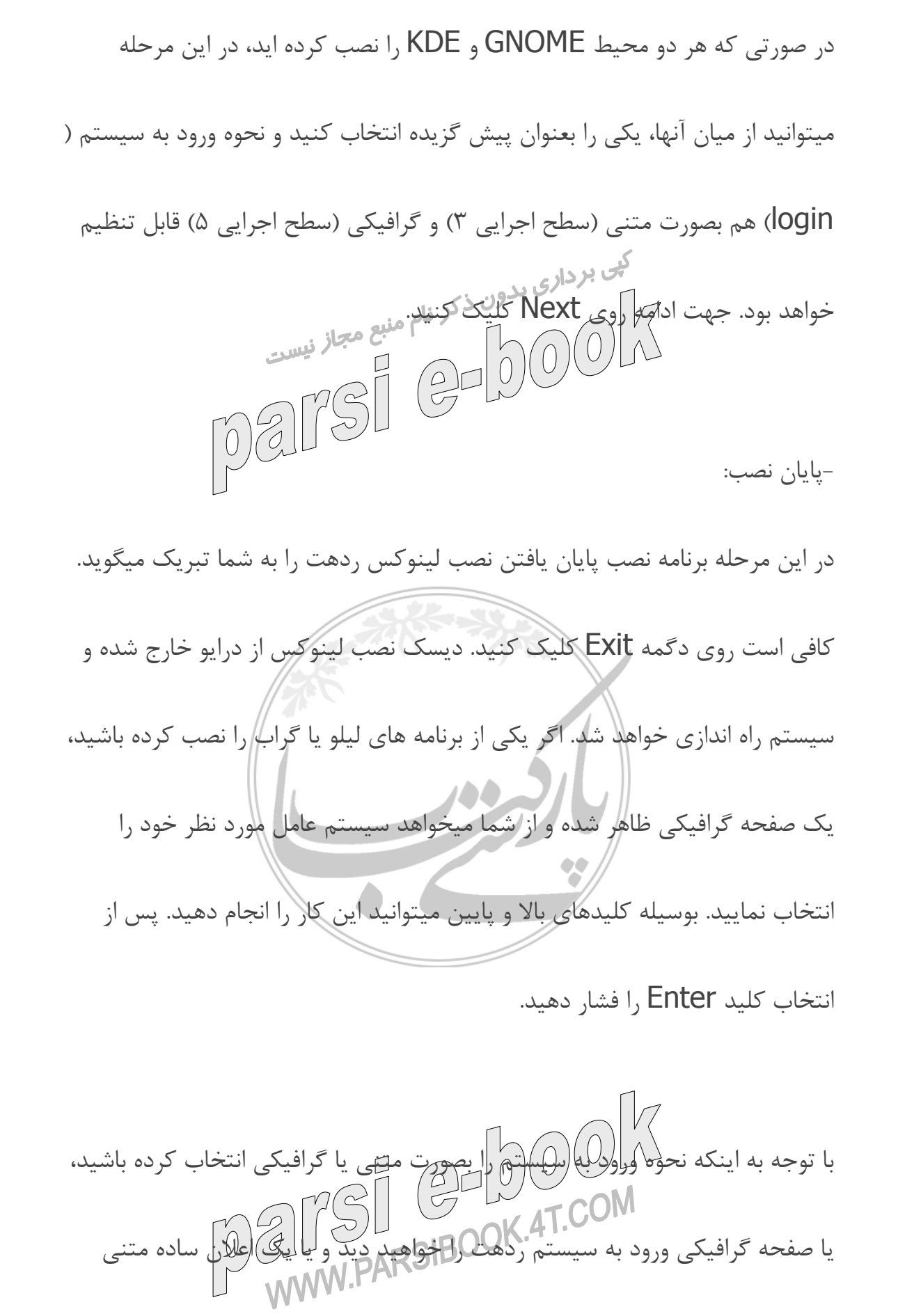

ورود به سيستم. جهت يادگيری در مورد چگونگی ورود به لينوكس ردهت و استفاده از

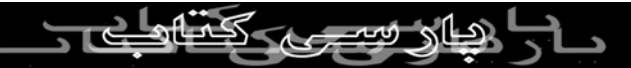

آن به فصل سوم مراجعه نماييد.

اگر پس از نصب لينوكس ردهت تصميم به حذف يا اضافه كردن سخت افزاری گرفتيد، ابزاری به نام كودزو (kudzu (وجود دارد كه هنگام بوت سيستم به شما اجازه مع معباد <sub>نیست</sub><br>|-|@ ||@m<br>|@ ||@ ||@ پيكربندی سخت افزار جدي*د* پيكربندی مجدد سخت افزار با استفاده از كودزو : هنگام بوت شدن سيستم شما ميتوانيد در سيستم خود تغييراتی اعمال نماييد. ممكن است سخت افزاری را حذف يا-اضافه كرده باشيد، و يا بخواهيد يك سرويس سيستمی را بعلت متوقف شدن آن هنگام بوت خاموش نماييد. بوسيله كودزو، شما ميتوانيد هنگام بوت سيستم، سخت افزار خود را تغيير دهيد و سرويسهای سيستم خود را پيكر بندی نماييد.

جهت ورود به كودزو كافی است هنگام بوت به پيغام "Press 'I' to enter interactive startup و با فشار دادن كليد I وارد آن شويد. ابتدا ابزار<br>المسلم من المسلم المسلم المسلم المسلم المسلم المسلم المسلم المسلم المسلم المسلم المسلم المسلم المسلم المسلم ا شناسايی سخت افزار كودزو شروع به جستجو و بررسی وجود سخت افزار جديد و يا حذف شدن يك سخت افزار مينمايد. در صورت پيدا كردن چنين مواردی، به شما

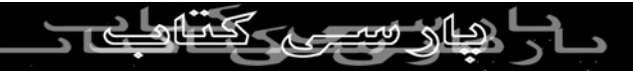

امكان پيكربندی آن را ميدهد.

هنگامی كه پيكربندی سخت افزارها به پايان رسيد، بخش پيكربندی سرويسها آغاز ميشود. برای اجرای تك تك سرويسها از شما سوال ميشود. اين بهترين روش برای توقف موقت يك سرويس است كه هنگام بوت كامپيوتر را متوقف ميكند.

توجه : برای رفع اشكال يك سرويس، بايد پس از ورود به لينوكس ردهت آنرا مجددا

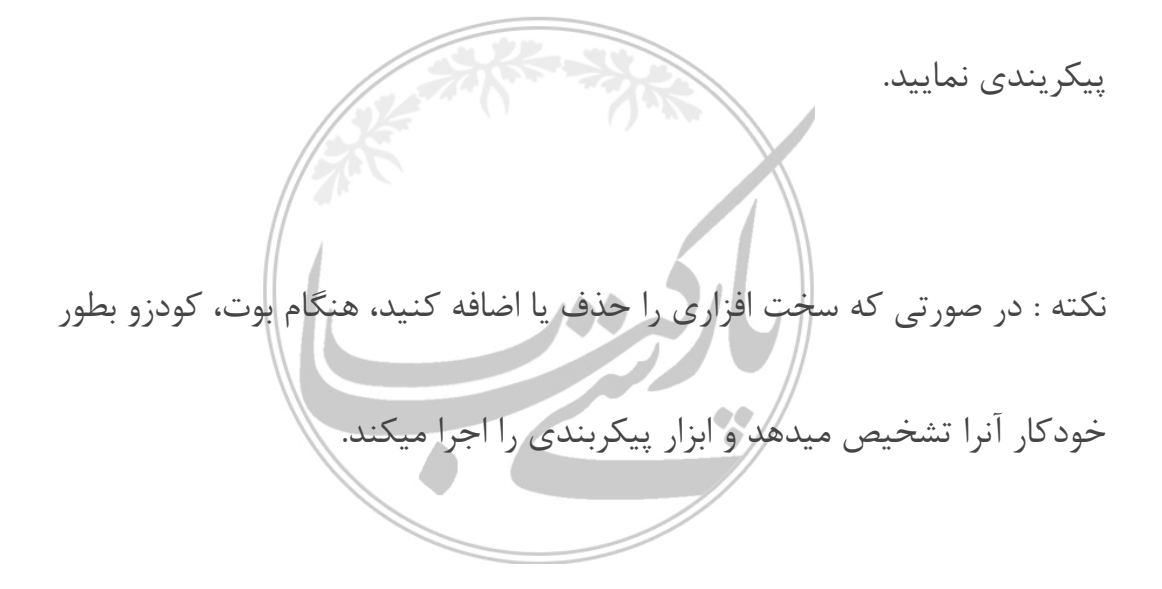

فارسی نويسی در لينوكس

اين مسئله از واضحات است كه برای يك كاربر فارسی زبان سيستم عاملی ارزش دارد كه در آن بتوان از امكانات فارسی مانند تايپ فارسی و فارسی نويسی در بخش های

مختلف بهره برد. لينوكس هم به عنوان سيستم عاملی كه كم كم جای خود را در خانه

الطلوب المتكرد وسيعوث والحص

ها باز ميكند، از اين قاعده مستثنی نيست. اين مقاله به بررسی چگونگی فارسی نويسی

در لينوكس می پردازد.

به چه چيزهايی نياز داريم؟ خوب برای اينكه عمليات فارسی نويسی برای لينوكس موفقيت آميز باشد، به برنامه های زير نياز داريد:

- محيط گرافيكی GNOME نسخه ٢ و بالاتر يا KDE نسخه ٣ و بالاتر - XFree86 نسخه ۴,۲٫۰ و بالا

لازم به ذكر است كه نسخه های محيطهای GNOME و KDE كه در بالا ذكر شدند،

از Unicode پشتيبانی ميكنند كه ميتوانند كاراكترهای فارسی را به درستی نشان

دهند. ضمنا برنامه 86Xfree نسخه ٤,٢,٠ دارای بهبودهايی در بارگزاری فونت ها و پشتيبانی از antialiasing@اب**ې**ت<u>ه</u>.

آيا در مجموعه برنامه های اداری OpenOffice امكان تايپ فارسی وجود دارد؟

- هنار سي

استفاده از امكانات فارسی در محيطهای متفرقه امكان خوبی است، ولی اين هنگامی تكميل ميشود كه بتوان در محيطهای اداری نيز از امكانات فارسی استفاده كرد. بله شما ميتوانيد در مجموعه برنامه های اداری OpenOffice فارسی تايپ كنيد. البته لای برداری بدون<br>اين بستگی به نسخه ای دارد كه شما در حال استفاده از آن هستيد. اين امكان در<br>۸۸ منبع مجاز نيست نسخه ١,٠٠ وجود ندارد، زيرا در آن پشتيبانی از CTL فعال نمی باشد. برای استفاده از امكانات فارسی بايد نسخه های دارای پشتيبانی از CTL مانند نسخه ١,١ را دانلود كنيد. كافي است به آدرس http://www.openoffice.org مراجعه كنيد. البته دانلود كردن اين مجموعه كمی جرات می خواهد كه البته به آن می ارزد.واقعا مجموعه OpenOffice جانشين خوبی برای Office-MS به شمار ميرود. اين مجموعه هم فايلهای Office-MS را ميخواند و هم به فرمت آن Save ميكند. (حتی بهتر از خود مايكروسافت!) حجم آن حدود ٧٤ مگابايت است. البته برای دانلود با مودم عدد بزرگی است ولی در مقايسه با ٧٠٠ ٨٠٠- مگابايت Office-MS يك شاهكار به شمار ميرود. اين مجموعه محصول إكمى از دشمنان مايكروسافت يعنى Microsystems Sun<br>Aun Microsystems Sun<br>استشهرشده است. است و بصورت كد باز الرائه ميشود و تماما برس<br>JIJ است و بصورت كد باز الرائه باست.<br>WWW.PARSIBOOK.41.

آيا امكان استفاده از قلمهای TTF آشنای زبان فارسی در مجموعه OpenOffice

وكالمتصوب كمناهل

وجود دارد؟

خوب خيلی از ما به قلمهای آشنای فارسی كهسالهاست از آنها استفاده ميكنيم، عادت كرده ايم. مانند قلمهای زر، نسيم، نازنين، لوتوس، كامپيوست و... . متاسفانه در حالت کی برداری بلادار مکويزام منبع مجاز نيست.<br>عادی اگر اين قلمها <del>را مكب</del>ق اصول بالا<sup>3</sup>ار مكويزام/منبع مجاز نيست. Unicode اينكه بعلت ،شوند كپی /usr/X11R6/lib/X11/fonts/TTF نيستند، نمی توانيد از آنها در OpenOffice بهره گيری نماييد، ولّلى من توانستم به هر نحوی نسخه های Unicode آنها را درهنگام جستجو در وب پيداكنم . آيا لينوكس واقعا ميتواند جايگزين ويندوز در امور روزمره شود؟ خوب با روند پيش رونده ای كه لينوكس در حال انجام آن است، اين امكان بزودی برای همگان فراهم خواهد شد تا به راحتی از ويندوز دل بكنند، چون معادل تمام برنامه های ويندوز و حتی قوی تر از آن در لينوكس موجود است .

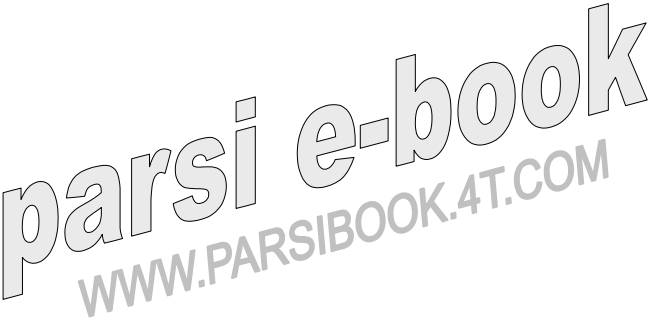

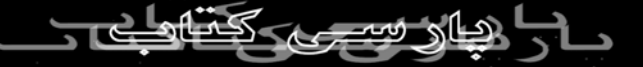